**DIPARTIMENTO di LINGUE E LETTERATURE STRANIEREBIBLIOTECA Pier Giorgio Negro UFFICIO REFERENCE & WEB**

**Laboratori formativi sull'uso delle risorse web**

#### $\overline{\phantom{a}}$  **[La RICERCA DI INFORMAZIONI con GOOGLE nel](http://www.unipr.it/)  contesto del Web 2.0**

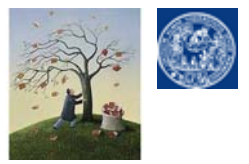

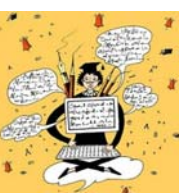

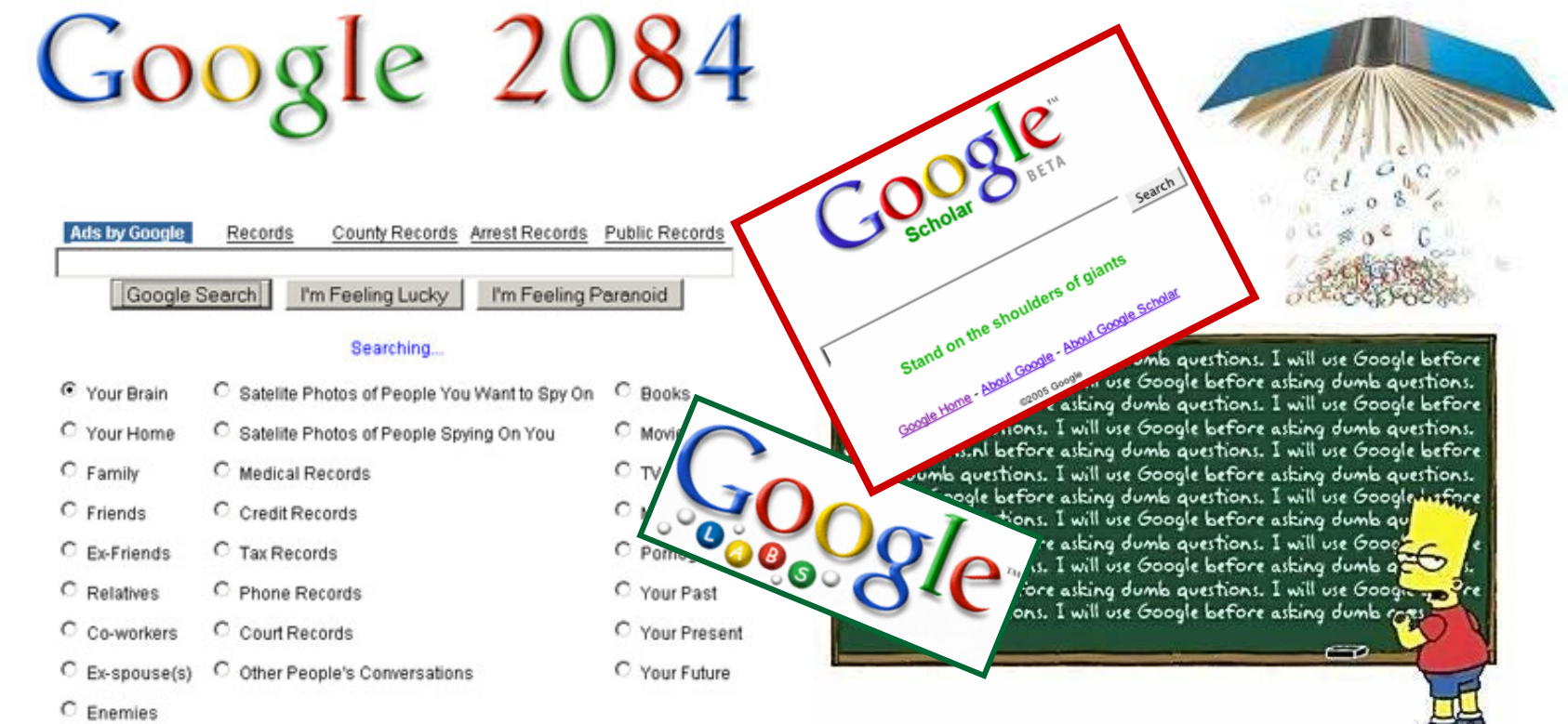

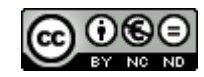

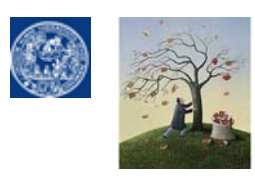

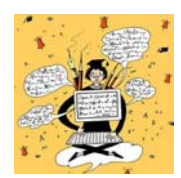

# **La RICERCA DI INFORMAZIONI IN RETE con GOOGLE**

### **indice**

#### 1.**La STRATEGIA di ricerca in pratica**:

- •estrazione delle KEYWORDS
- •Uso degli operatori booleani
- •La ricerca per stringa
- •Uso semplificato degli operatori attraverso la funzione di ricerca avanzata
- • Altri operatori e funzioni utili (site search, definition search, file type search, wildcard, calcolatrice e convertitore, google toolbar)

# **2. Funzioni speciali di Google in stile WEB 2.0**:

- • *i*Google/Google Account
	- •Google Notebook
- • Google Labs:
	- •Google Books
	- •Google Scholar

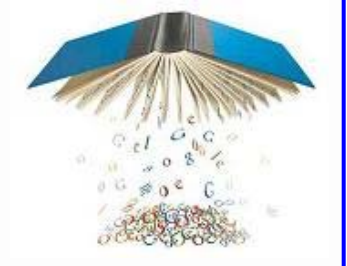

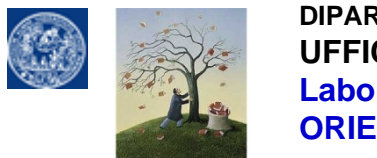

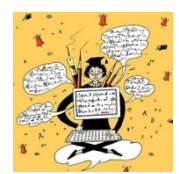

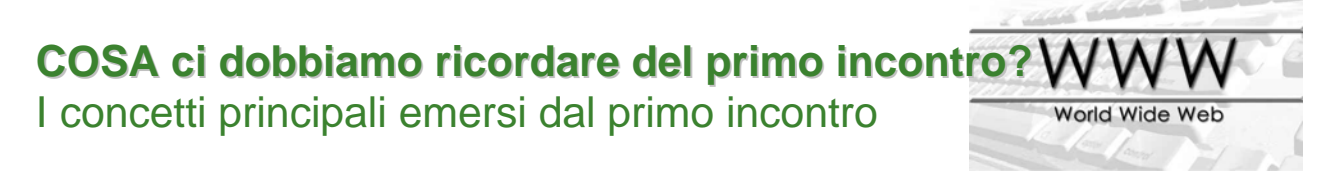

#### Ξ **Assenza di filtri qualitativi dell'informazione**

- $\Box$  attenzione alla VALUTAZIONE critica dell'affidabilità dei documenti web:
	- esaustività/ricchezza
	- riconoscibilità dell'autore
	- Aggiornamento
- П **Condizionamenti del Web 2.0 sulla natura dell'informazione:**
	- m, **INTERATTIVITA'** dell'utente rispetto alle informazioni (read/write web)
	- **COL INTEROPERABILITA'** delle informazioni

**DE BOOKMARK PRESS** 

× **Condizionamenti del Web 2.0 sulla tipologia dell'informazione: proliferazione dei** *siti community (*web come social network) e **trasformazione dei siti tradizionali in piattaforme di SERVIZI** gratuiti o di valore aggiunto (web come social service)

**FATTORI di CONDIZIONAMENTO sull'utilizzo ed evoluzione di GOOGLE …**

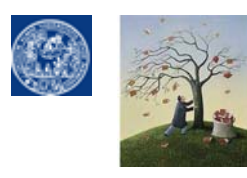

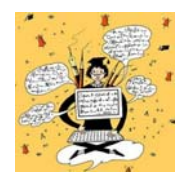

- $\mathbf{r}$  **Perché un modulo su Google in questa fase e perché in un corso di orientamento per studenti universitari?**
	- **MODELLO di usabilit MODELLO di usabilità per banche dati e cataloghi bibliografici per banche dati e cataloghi bibliografici**
		- $\Box$ interfaccia di ricerca minimalista + interfaccia di ricerca avanzata per operatori booleani semplificati
		- П GOOGLE come **specchio dell'evoluzione della rete nell'ottica del web 2.0**

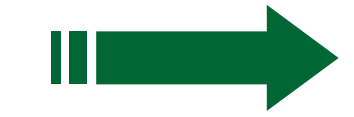

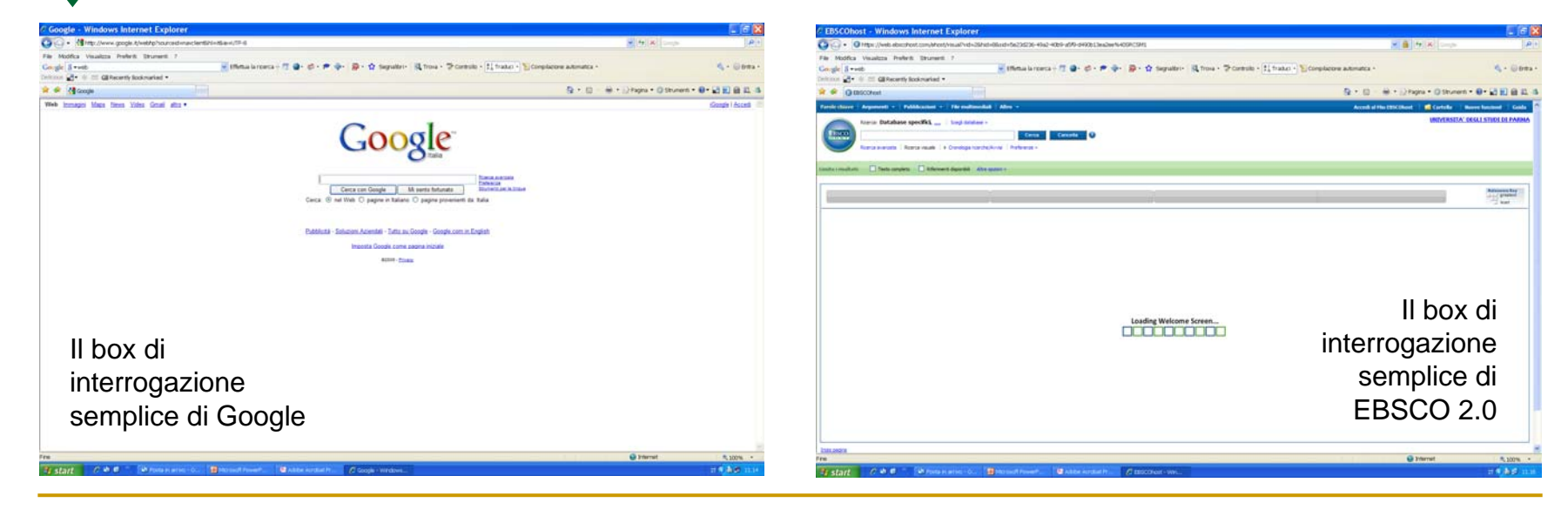

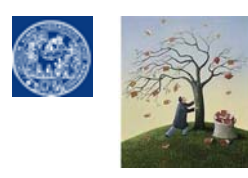

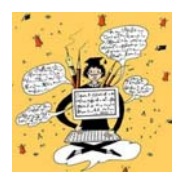

- **INTERATTIVITA'**
- **INTEROPERABILITA**
- **SERVIZIO SOCIALE: PIATTAFORMA DI SERVIZI SOFTWARE SVINCOLATA DALL'HARDWARE DEI PC**

### **ESTREMA ADATTABILITA' ALLE EVOLUZIONI IN ATTO SENZA MAI PERDERE DI VISTA LA PROPRIA NATURA ORIGINALE**

Da sinoni[mo di](http://www.harpercollins.com/books/9780061709715/What_Would_Google_Do/index.aspx) informazione superficiale …

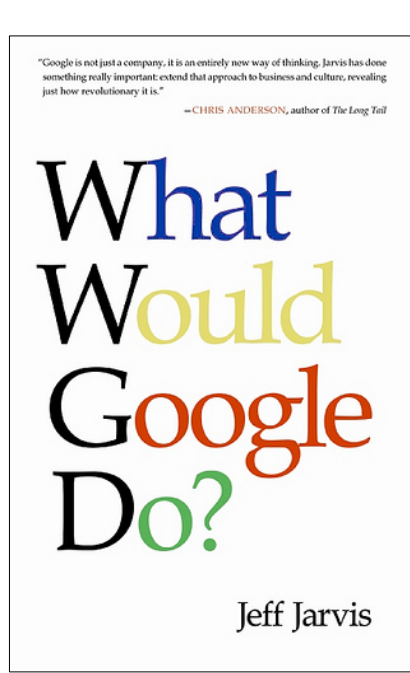

a nuova vincente *way of thinking* applicabile al mondo dell'impresa e persino alla vita individuale

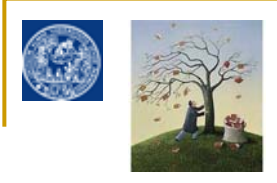

1. La STRATEGIA di ricerca in pratica: Estrazione delle KEYWORDS

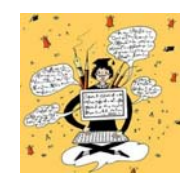

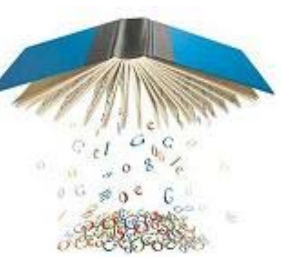

**[Per utilizzare un motore come Google occorre innanzitutto](http://www.unipr.it/)** 

- **1. Pensare a un concetto formulato in termini discorsivi**
- **2. Estrarne i concetti chiave (keywords):**
- •**Eliminare le** *stopwords* **(articoli, congiunzioni)**
- •**Eliminare avverbi e aggettivi non significativi e definizioni ridondanti**
- •**Selezionare le PAROLE SIGNIFICATIVE cioè i sostantivi e aggettivi non ridondanti non sottointesi**

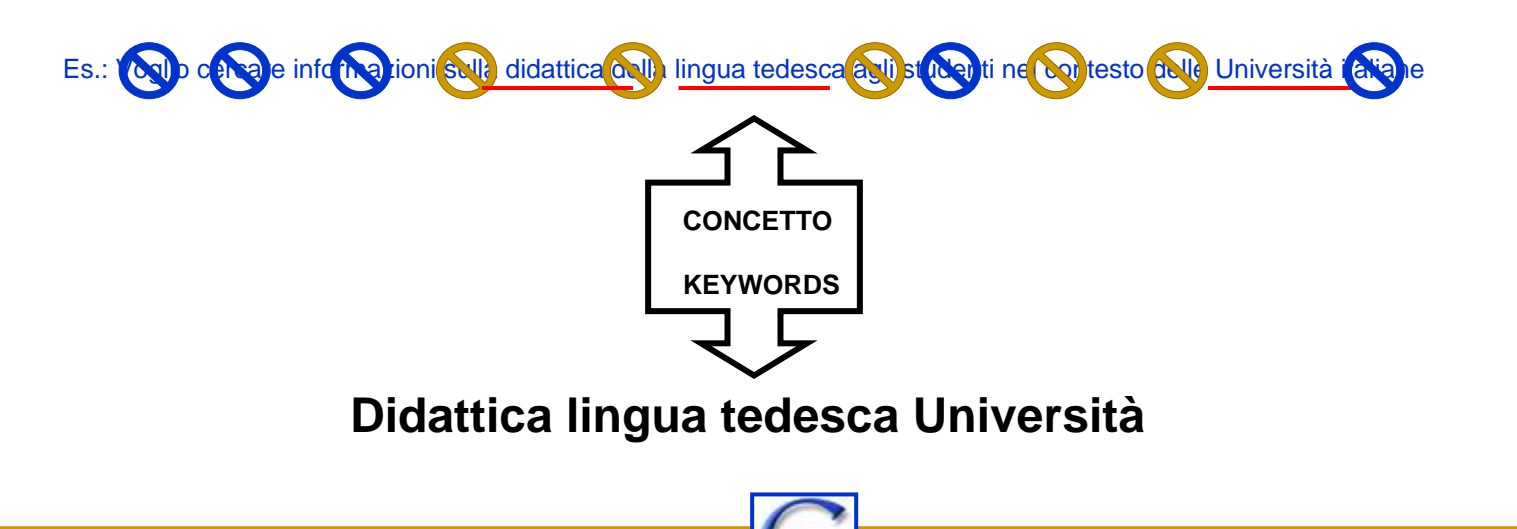

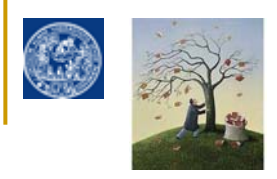

1. [La STRATEGIA di ricerca in pratica: Estrazione delle KEYWORDS e uso degli operatori](http://www.bibliotecapgnegro.unipr.it/help-desk/puntoWeb.html)

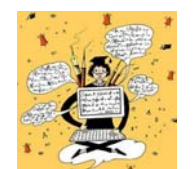

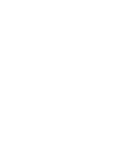

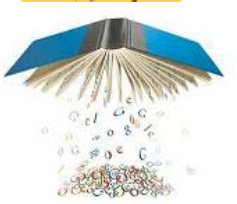

**Generalmente nei motori di ricerca (ma anche nei box di interrogazione di banche dati e cataloghi) l'operatore booleano di default (preimpostato) è**

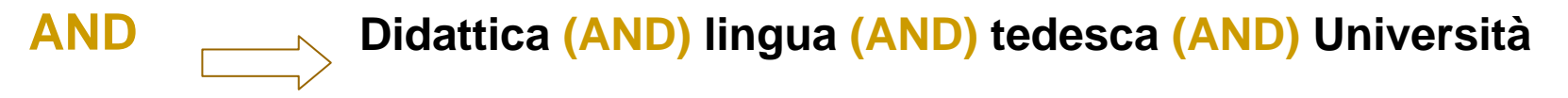

**AND ha il compito di tenere insieme tutte le keywords inserite restituendo solo i record che le contengono tutte ma in un ordine casuale**

### **OR al contrario ha il compito di separare 2 keywords restituendo anche i record che ne contengono una sola delle due (any)**

Da un punto di vista pratico è una ricerca utile soprattutto per la ricerca con **sinonimi o quasi sinonimi** Es.: Letteratura ragazzi OR bambini didattica OR studenti Anche se compare uno solo dei due termini i risultati compariranno lo stesso, è una ricerca più elastica e meno filtrata di quella con AND

### **BUT NOT invece ha il compito di escludere/allontanare un termine che non voglio presente nei risultati**

Da un punto di vista pratico è una ricerca che serve ad escludere termini indesiderati che creano confusione o overload Es:Didattica lingua tedesca Università BUT NOT Bologna

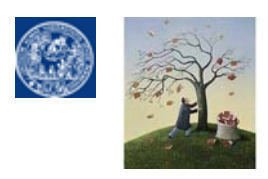

4. La ricerca per stringa (phrase search)

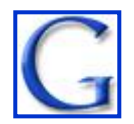

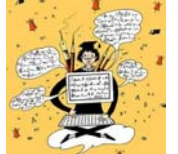

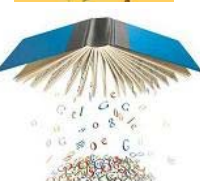

### **Accanto agli operatori è possibile utilizzare nei motori di ricerca anche la cosiddetta ricerca per stringa (exact phrase search) inserendo un concetto in forma discorsiva tra apici alti**

**"***inserire.qui una sequenza di parole con senso compiuto***"**

### **Lo spider del motore di ricerca restituerà in questo caso**

### • **[SOLTANTO i record in cui la sequenza di parole compare nell'esatto ordine](http://www.unipr.it/) in cui la inserisco**

Ne deriva che in questo caso non bisogna estrarre le keyword significative dal concetto su cui cerco informazioni ma utilizzare il linguaggio 'naturale' con la sua sintassi appropriata. E' un tipo di ricerca filtratissima cioè a bassissimo richiamo e altissima pertinenza che va usata per quel che riguarda i motori di ricerca con attenzione. E' utilissima quando :

#### • **SO ESATTAMENTE cosa sto cercando.**

per es. informazioni sul titolo di un libro o su un autore (per escludere la ricerca del nome proprio) "Der Mann ohne Eigenschaften" "Robert Musil" o una citazione tal quale "vuolsi così colà" o una citazione bibliografica parziale, per es. il titolo di un articolo "The place and function of power in community psychology"

Va usata con attenzione per la ricerca di concetti, per cui si preferisce una ricerca meno filtrata per keywords (es. precedente sulla "didattica della lingua tedesca")

• **oppure come filtro 'parziale' per tenere insieme parti di un concetto raffinando la ricerca per operatore AND**  Per es. "community psychology" (AND) DeaStore OR Amazon

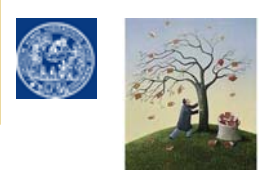

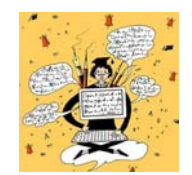

**ricerca per stringa vs. ricerca per operatore AND : un esempio per ricordare**

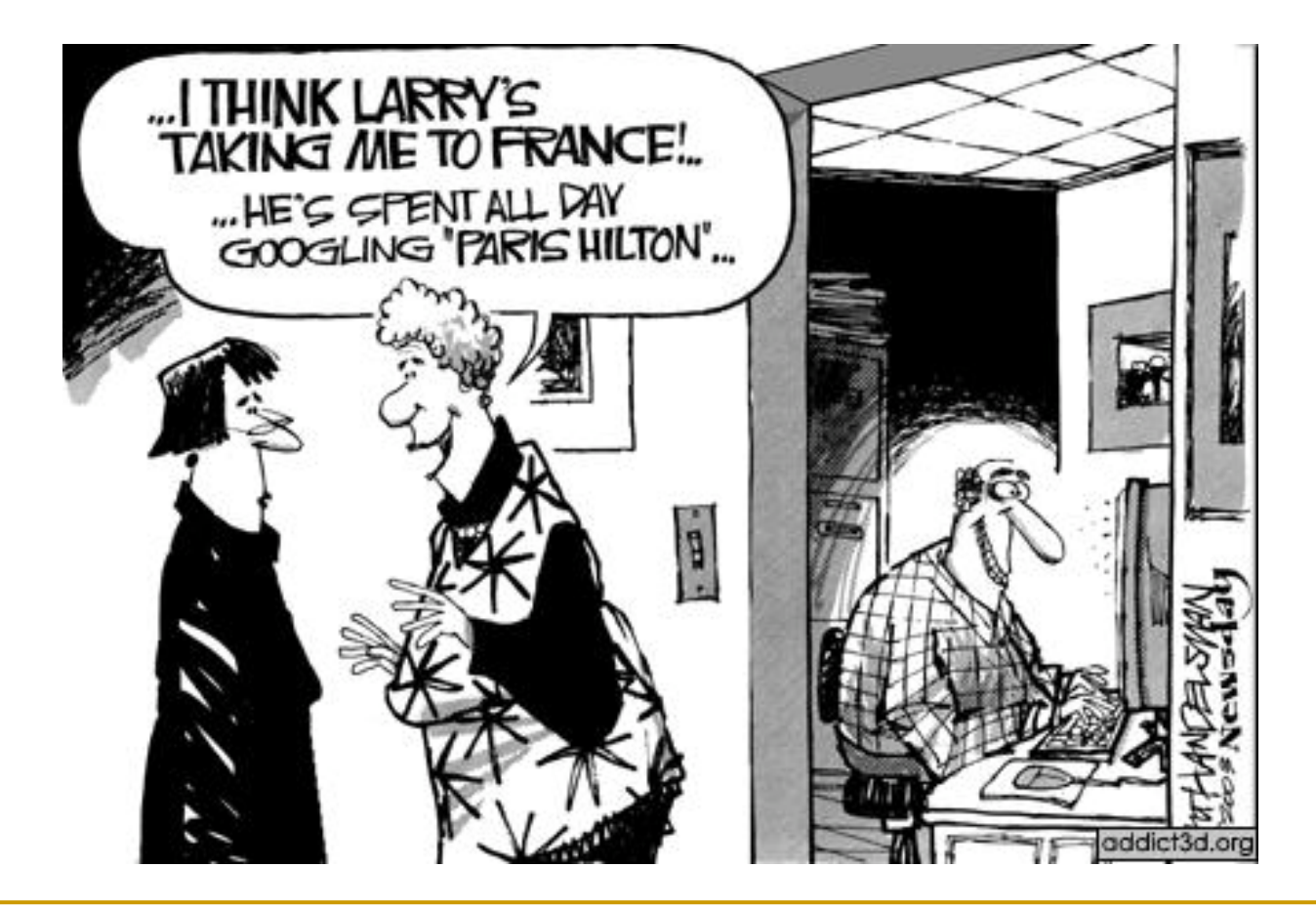

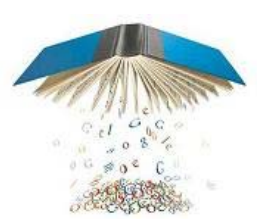

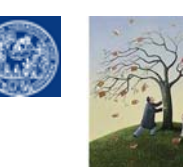

**GOOGLE**

[GOOGLE: LA RICERCA AVANZATA : ricerca guidata per operatori booleani](http://www.unipr.it/)

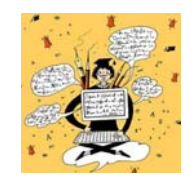

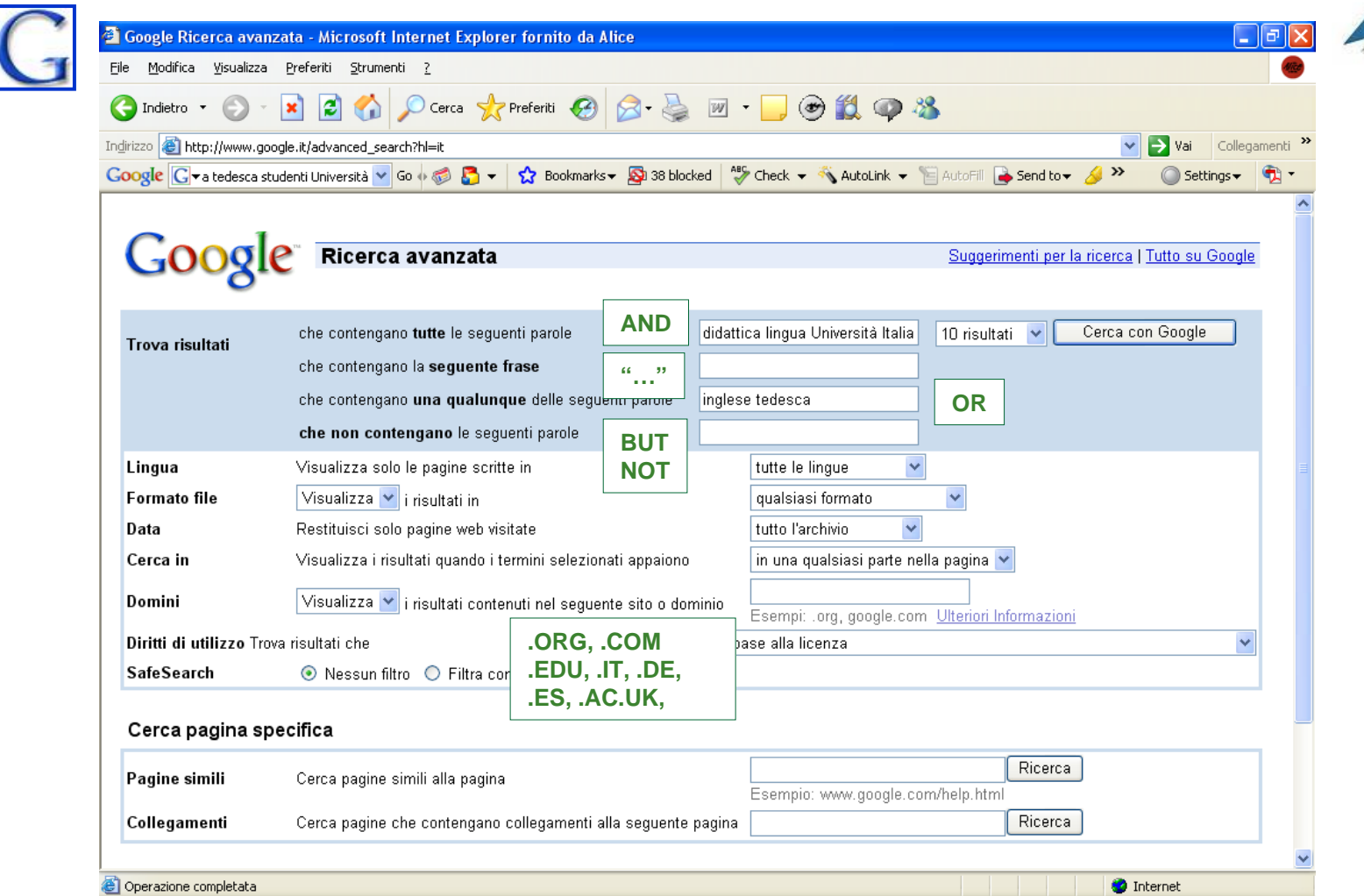

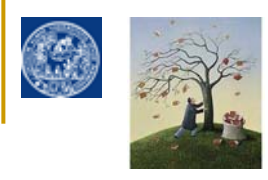

GOOGLE: LA RICERCA AVANZATA

E' interessante notare che la costruzione del box dell'advanced search di Google con operatori booleani [semplificati ha notevolmente influenzato la costruzione, nei cataloghi delle biblioteche e banche dati](http://www.unipr.it/)  bibliografiche specie americani, del box della cosiddetta GUIDED SEARCH

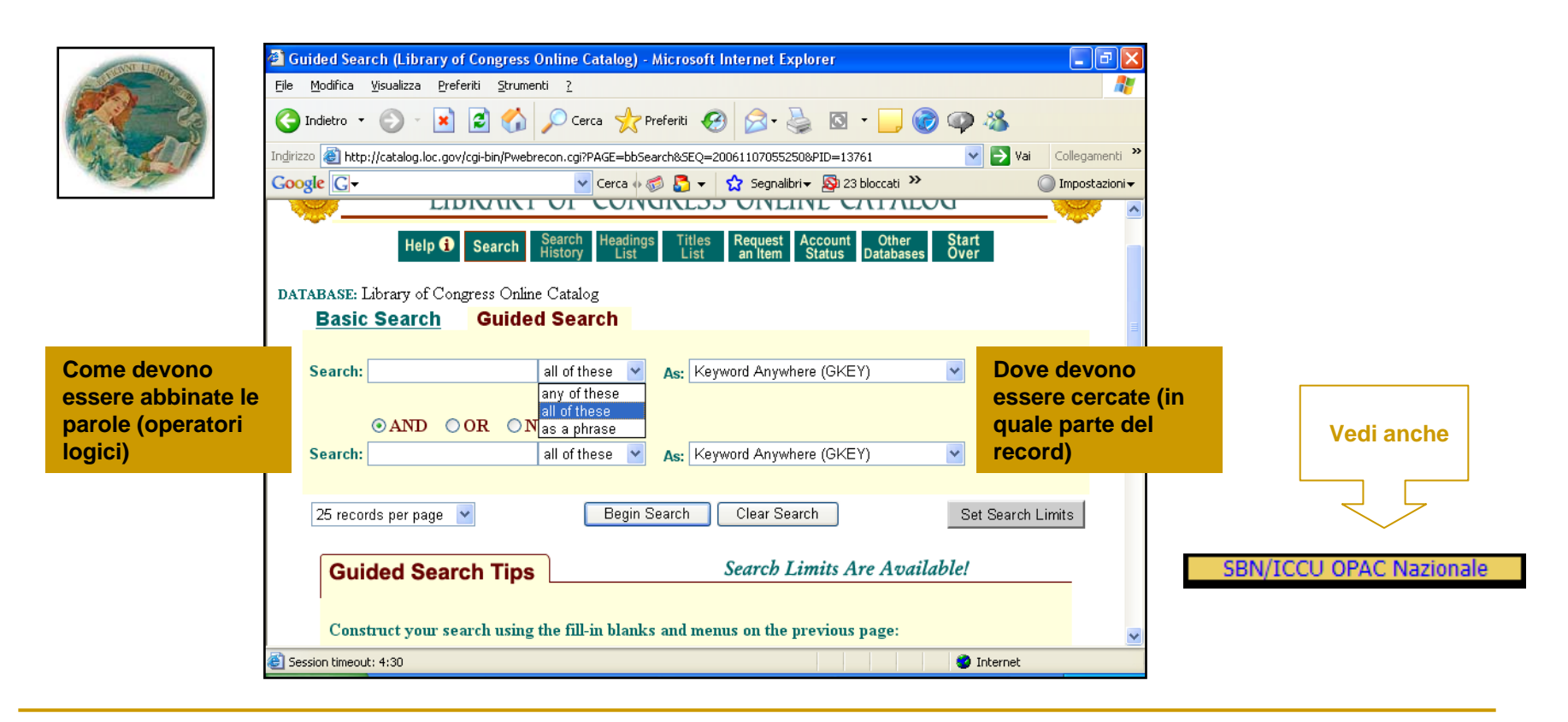

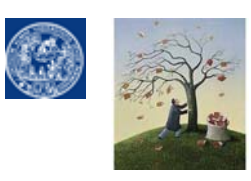

Altri operatori e funzioni utili

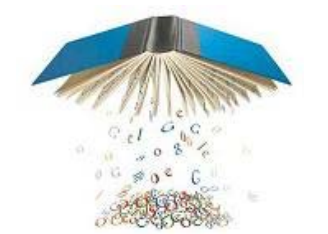

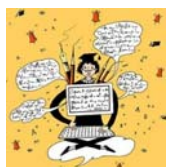

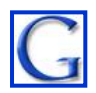

 $\mathcal{C}$  **SITE SEARCH**. Google può diventare un motore di ricerca 'concentrato' su un solo sito di cui conosco l'indirizzo di base o su un solo dominio internet (sia di tipo geografico che organizzativo) utilizzando dopo una keyword il comando **SITE:**

#### *keyword* **site:** nome del dominio

- $\Box$ Tirocini **site:www.unipr.it/arpa/dipling/** Tirocini **site:www.unipr.it/**
- $\Box$ Coldplay **site:it**
- $\Box$ "Sturm und Drang" **site:de** "Sturm und Drang" **site:**edu
- $\Box$ "Nobel prize" **site:**org
- × **DEFINITION SEARCH**. Google può funzionare come una enciclopedia/vocabolario multilingue online con l'inserimento dopo la keyword del comando **DEFINE:**

#### **define:** *keyword*

- $\Box$ **define:**serendipity
- Ξ **FILE TYPE SEARCH**. Google può restringere le risposte ai files con determinate estensioni usando dopo la keyword il comando **FILETYPE:**

*Keyword f***iletype:** estensione del file (per es. pdf)

• **CALCOLATRICE** Google può funzionare come una calcolatrice con i simboli + - \* / Il simbolo = è espresso dal tasto di invio • **CONVERTITORE** Google può funzionare come un convertitore di valute semplicemente digitando la cifra con il termine "in" e premendo invio

300 EUR in sterline inglesi 236,004703 Sterline Inglesi

• **GOOGLE TOOLBAR: htt[p://toolbar.google.com/T4/intl/it/index\\_pack.html](http://toolbar.google.com/T4/intl/it/index_pack.html)**

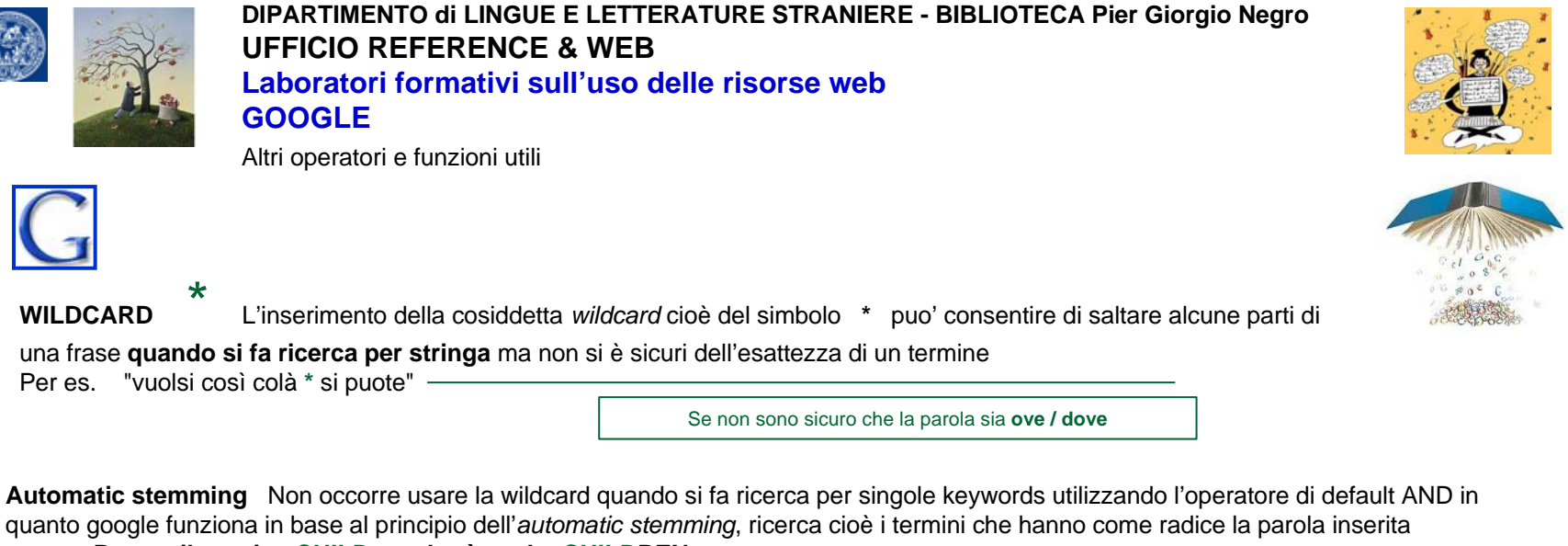

**Per es. il termine CHILD cercherà anche CHILDREN** 

[I sinonimi o i termini alternativi vanno cercati invece utilizzando come visto l'operatore OR](http://www.unipr.it/)  Per es. cheap OR inexpensive letteratura infanzia OR ragazzi OR bambini

Se voglio FORZARE google a cercare solo il termine esatto senza applicare per default l'*automatic stemming* devo utilizzare l'operatore + davanti alla parola che voglio sia cercata solo tal quale oppure inserirla tra apici alti

**Per es. +child oppure "child" non cercherà anche children**

Quando si fa ricerca per parole chiave con operatore di default AND Google da **priorità nelle risposte** ai siti dove

• i termini compaiono nell'ordine in cui li ho inseriti <sup>e</sup>

• dove compaiono più vicini tra di loro (interpretando questi due fattori come indice di maggiore pertinenza rispetto ai desideri dell'utilizzatore).

Google è **CASE INSENSITIVE** (ignora la differenza tra maiuscole e minuscole) e **ignora la punteggiatura** ad eccezione dell'apostrofo (*were* è interpretato diversamente da *we're*)

Google limita la ricerca a 32 parole chiave inserite nel box

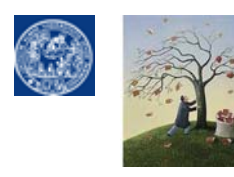

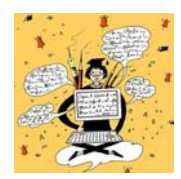

La pagina dei risultati

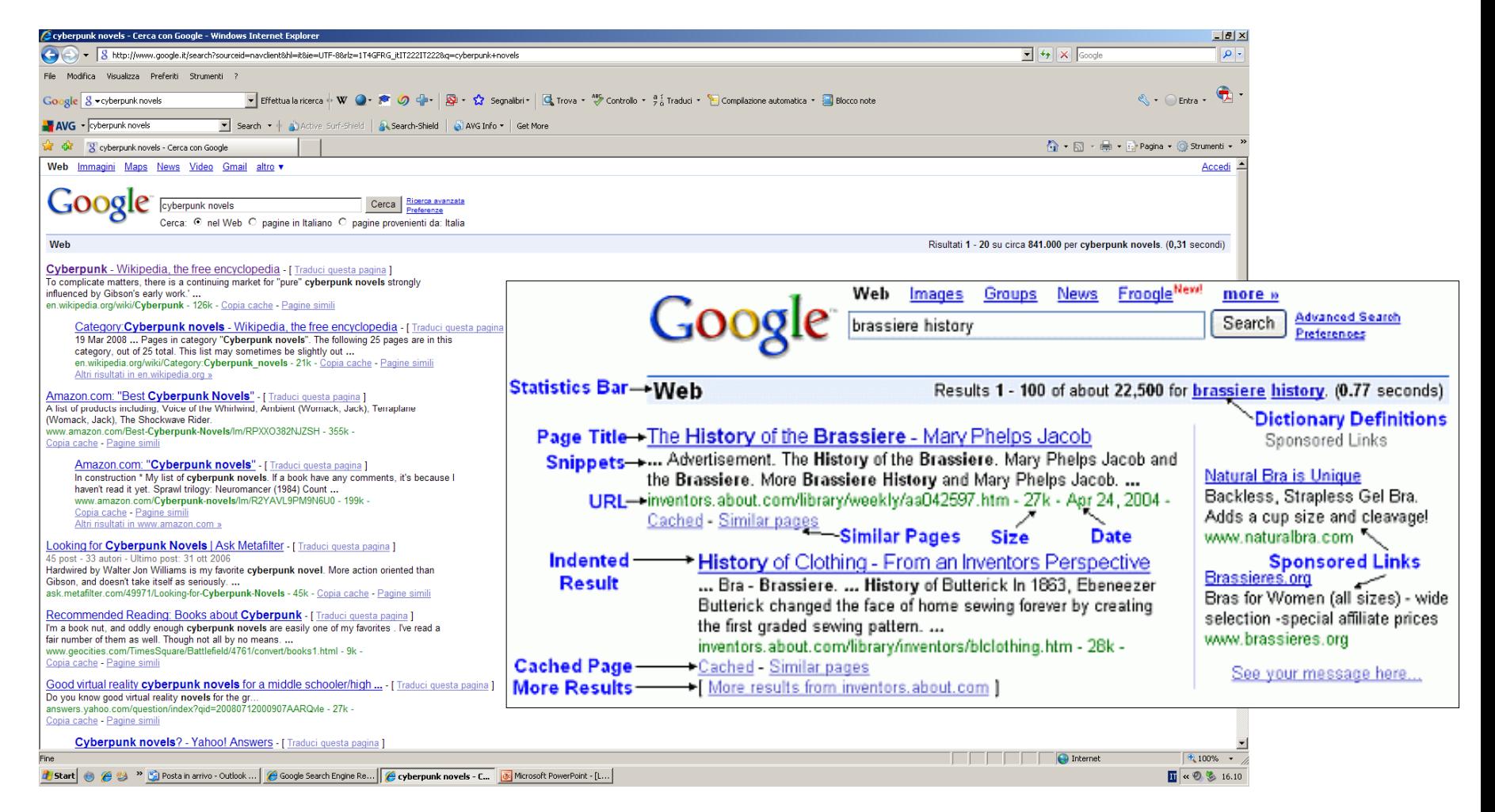

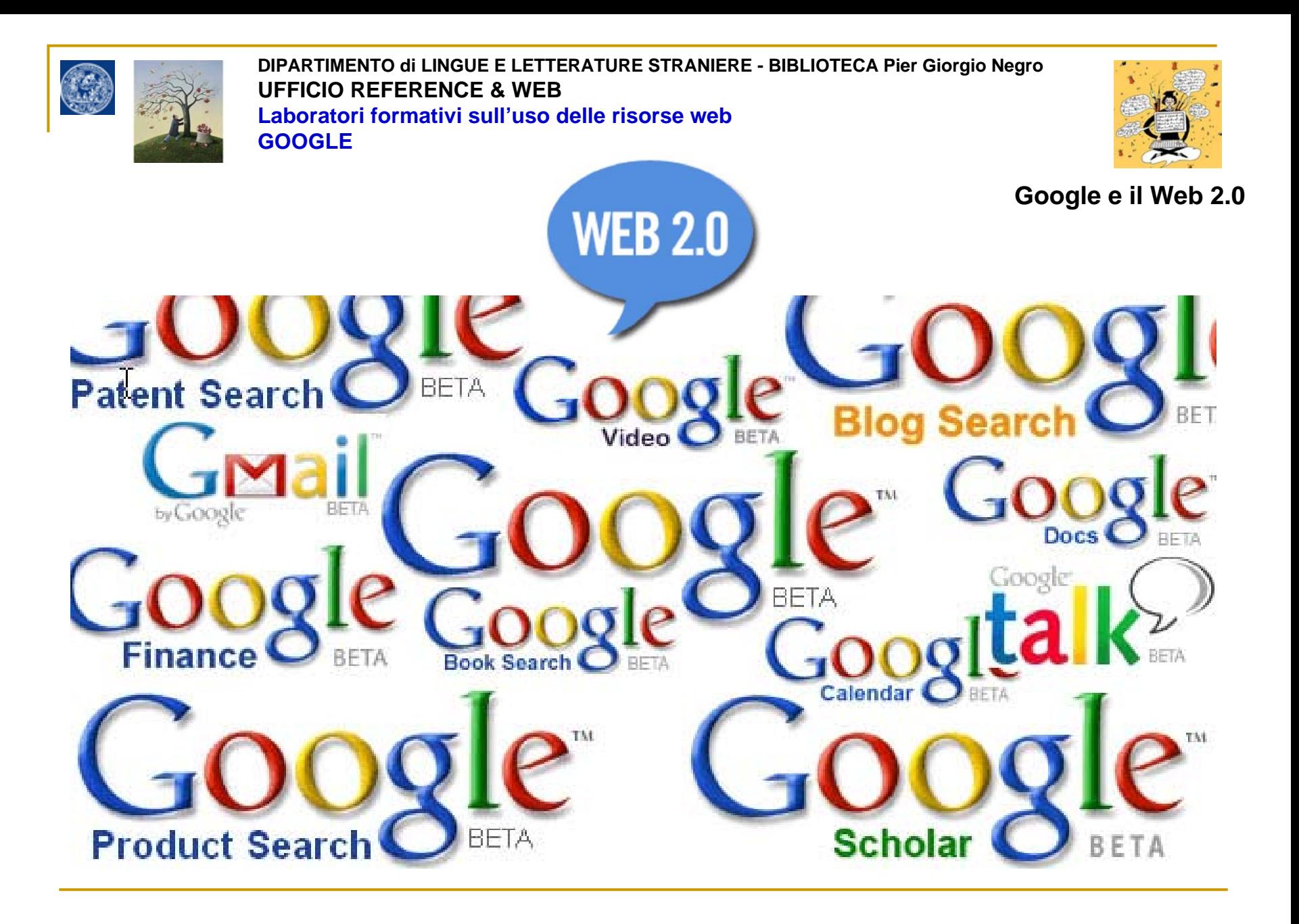

# **RICAPITOLIAMO!**

### Cosa è il web 2.0 ?

**Un'evoluzione del web verso un modello di comunicazione partecipativa delle informazioni in cui a chiunque sia possibile condividere e scambiare risorse e servizi in modo gratuito e tecnicamente semplice.**

# • **INTER-ATTIVITA' dell'utente rispetto alle informazioni**

**Partecipazione** (blogs, wiki, citizen journalism, siti community)

# • **INTEROPERABILITA' delle informazioni**

**Interscambio** FRA le risorse (RSS, widget)

**Condivisione** servizi e risorse (YouTube, Flickr, IssuU, Slideshare)

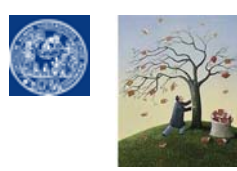

**i**

**DIPARTIMENTO di LINGUE E LETTERATURE STRANIERE - BIBLIOTECA Pier Giorgio Negro UFFICIO REFERENCE & WEBLaboratori formativi sull'uso delle risorse webGOOGLE**

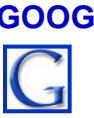

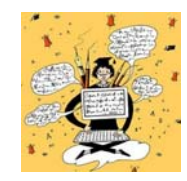

Google e il Web 2.0

## **[GOOGLE come piattaforma di](http://www.unipr.it/) servizi GOOGLE come piattaforma di servizi**

**Google come un sito in stile web 2.0 di servizi interattivi per l'utente**

# **GOOGLE come motore globale specializzato GOOGLE come motore globale specializzato**

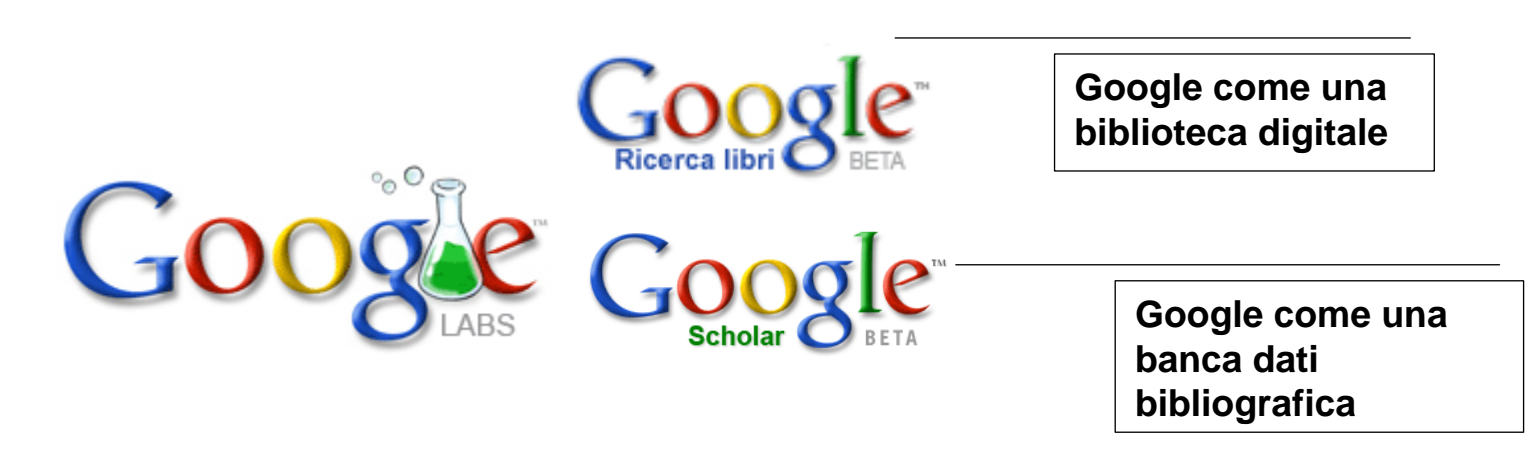

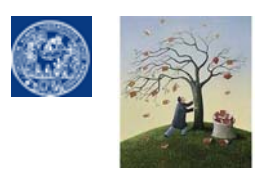

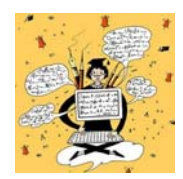

[Google e il Web 2.0 : iGoogle](http://www.unipr.it/)

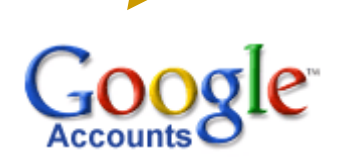

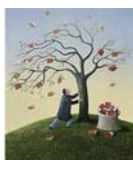

**Ca Google** 

Integra **SEBINA OPAC** [e altri gadget](http://www.bibliotecapgnegro.unipr.it/provaopac.htm)  [utili nel tuo account di](http://www.bibliotecapgnegro.unipr.it/provaopac.htm) **i-google**

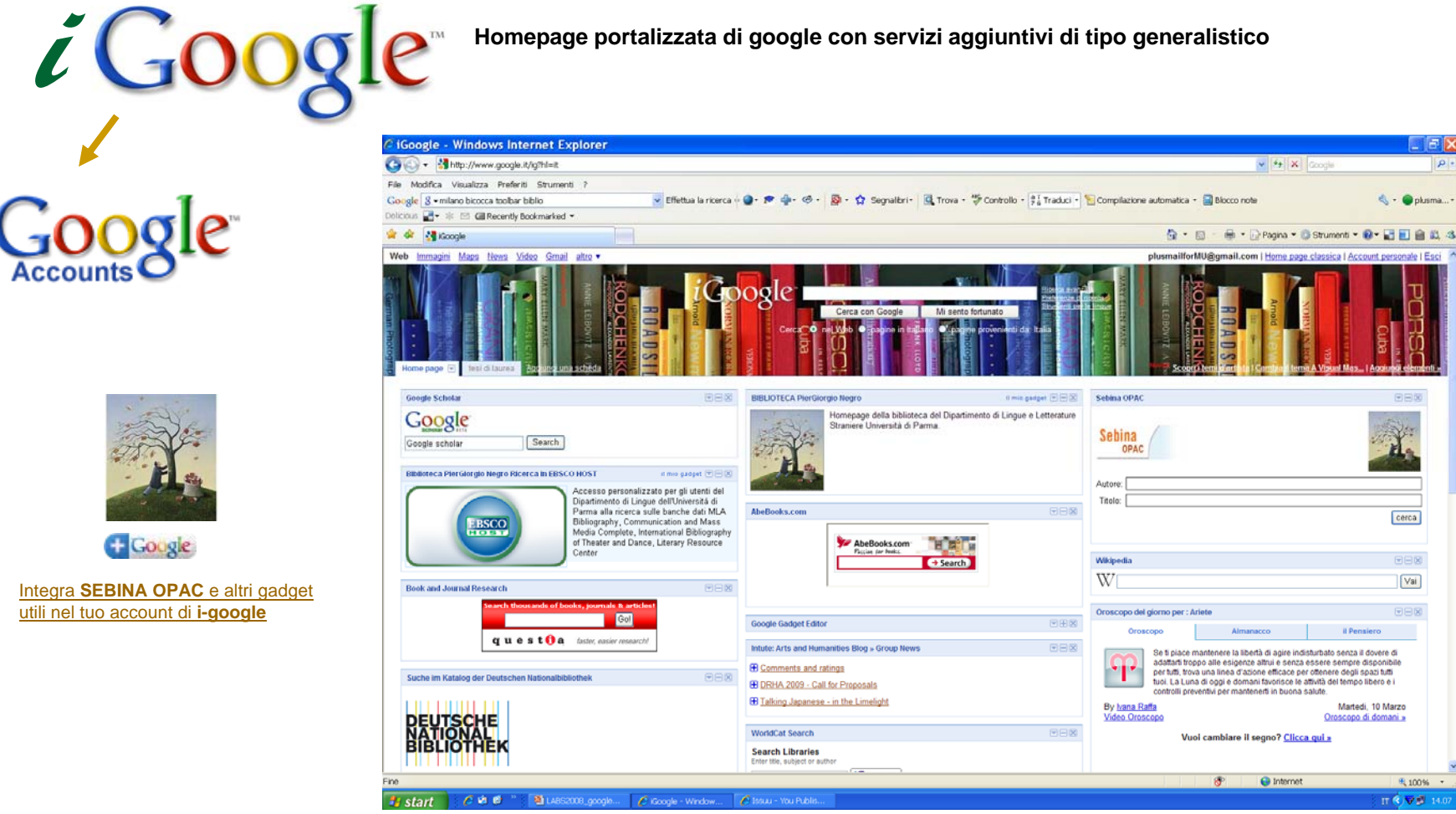

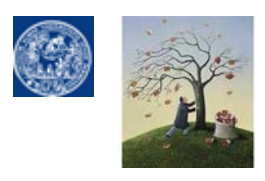

Modifica Visualizza Preferiti Strumenti ?

File

Google  $8 -$ 

 $N$  AVG

**DIPARTIMENTO di LINGUE E LETTERATURE STRANIERE - BIBLIOTECA Pier Giorgio Negro UFFICIO REFERENCE & WEBLaboratori formativi sull'uso delle risorse webGOOGLE**

 $\boxed{\mathbf{Q}}$ 

 $\bigcirc$  m.usbert  $\cdot$ 

Google e il Web 2.0

2 8 E) http://opacsol.unipr.it/SebinaOpac/Opac?action=documentview8sessID=4264E2C74732DBF773AE9188D2A26D03@175e5a v + + x Goog

ered by **VAIHOO!** SEARCH v | Search v | a) Active Surf-Shield | **A Search-Shield | a) AVG Info v | Get M(E) | Traduci** 

# [Google NOTEbook: appunti](http://www.unipr.it/) *on the fly* per gli utenti registrati <br>**Csepina OpenLibrary OPAC - Windows Internet Explorer**

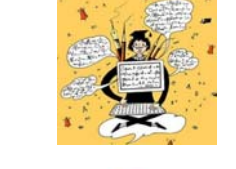

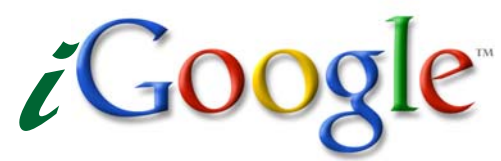

**Guarda come utilizzare NoteBookper prendere appunti mentre fai ricerca a catalogo**.

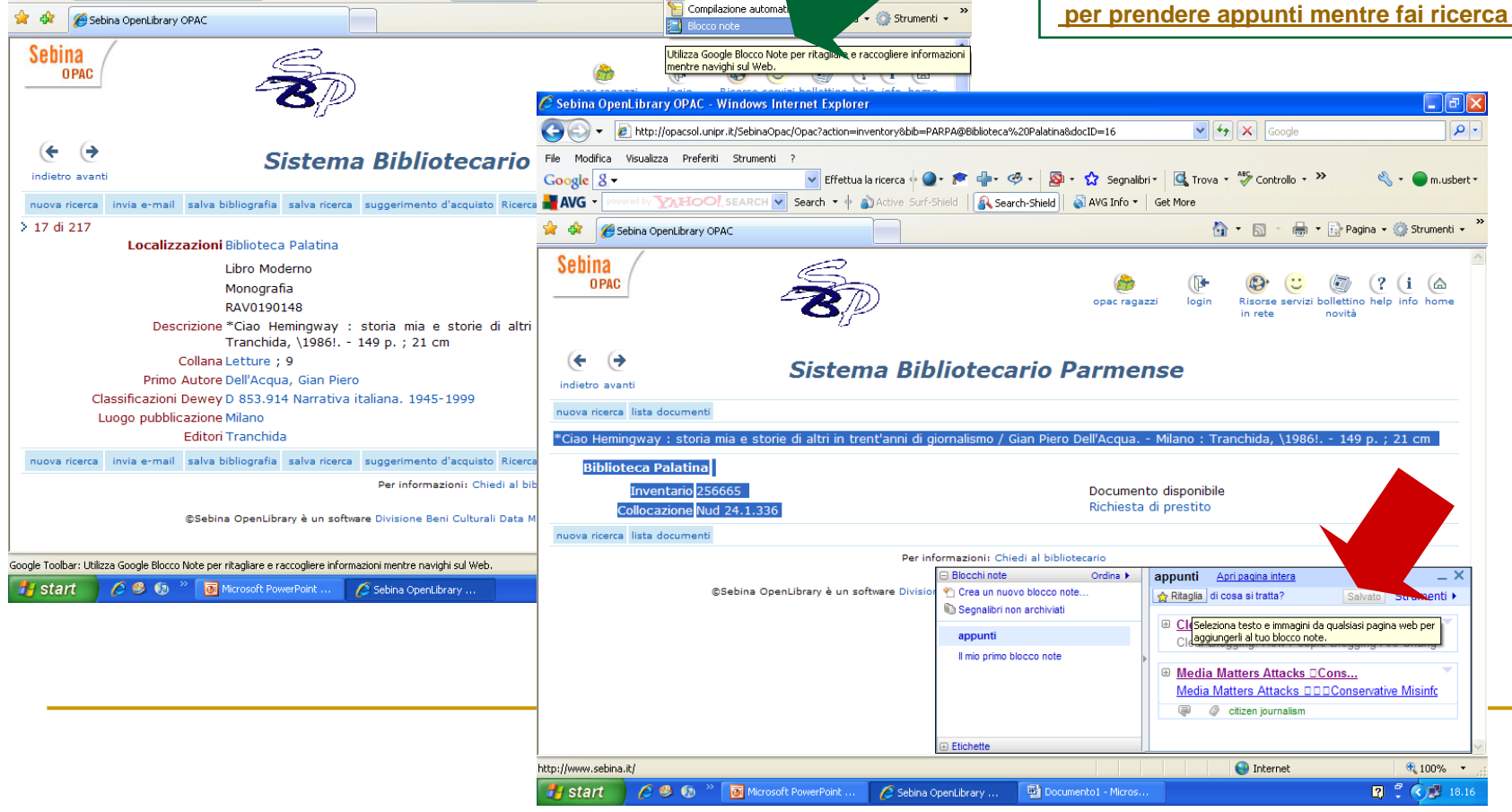

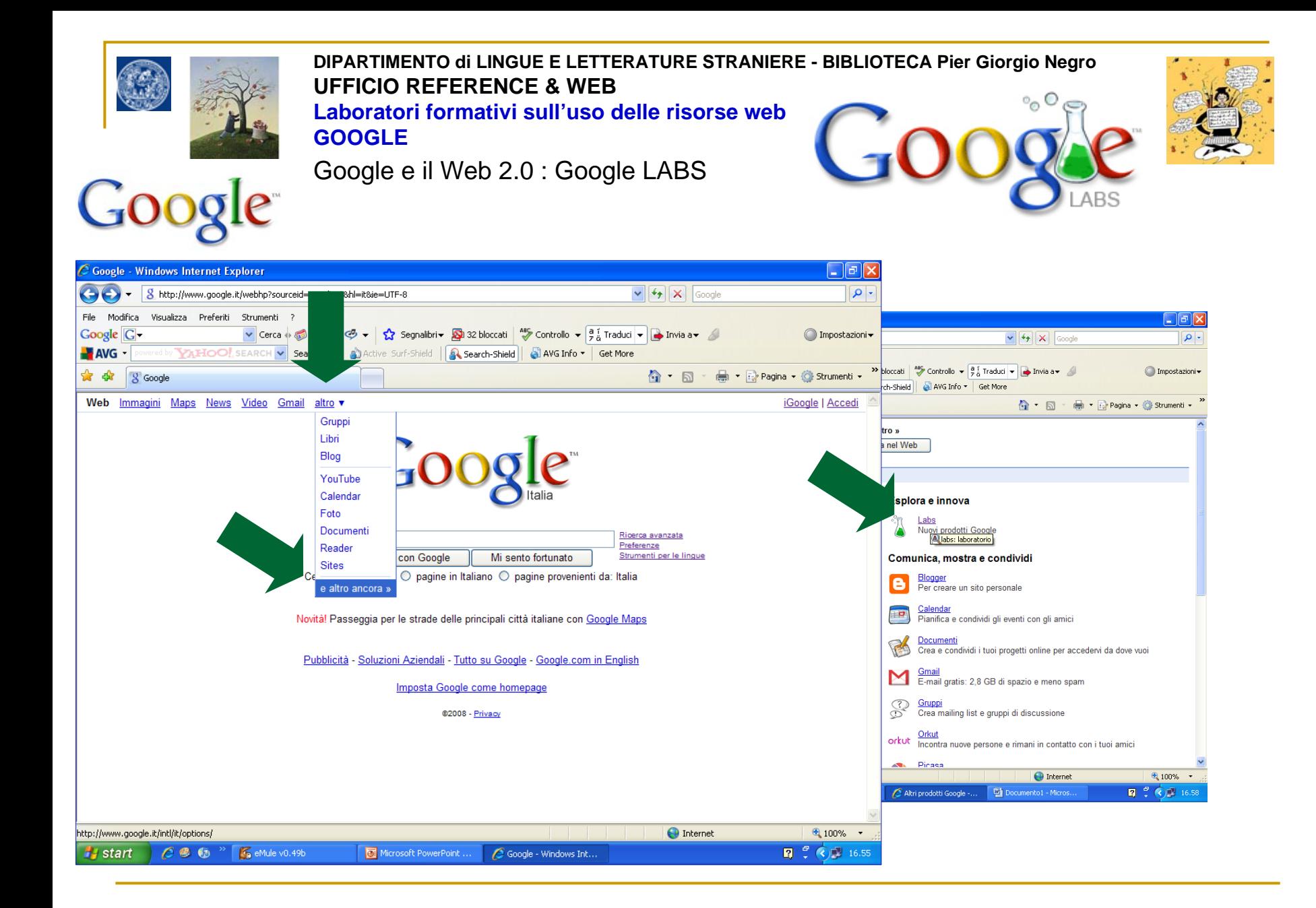

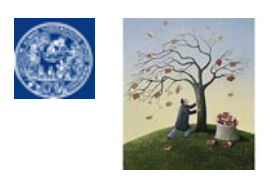

Google e il Web 2.0 : Google LABS

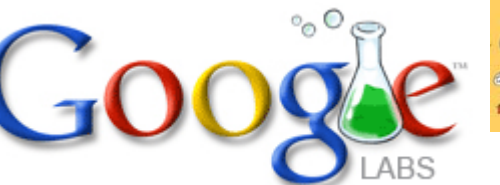

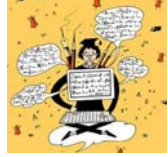

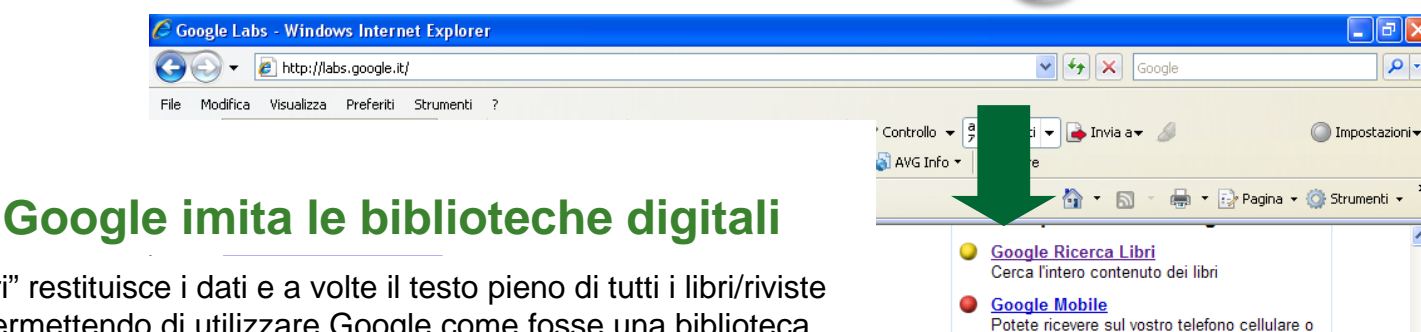

La funzione "ricerca libri" restituisce i dati e a volte il testo pieno di tutti i libri/riviste indicizzati da Google permettendo di utilizzare Google come fosse una biblioteca digitale. Se il libro non è protetto da copyright, o l'editore ha concesso l'autorizzazione, potrai visualizzare un'anteprima, e in alcuni casi l'intero libro. Se è di dominio pubblico, sei libero di scaricarne una copia in formato PDF, se non è interamente in dominio pubblico si possono scaricare le parti visibili utilizzando **Google book downloader**.

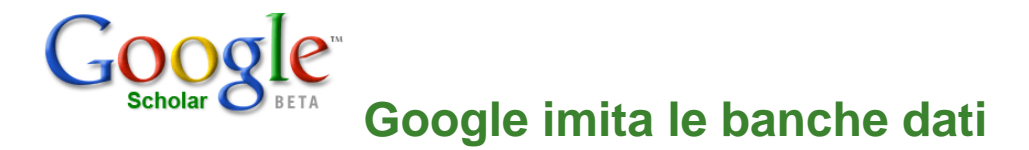

La funzione "SCHOLAR" permette di utilizzare la potenza del motore di Google come una sorta di banca dati bibliografica gratuita, in modo da cercare nel web NON I LINK A RISORSE WEB bensi le **informazioni BIBLIOGRAFICHE** relative a documenti accademici pubblicati, testi, libri, abstract, atti di proceedings, articoli (a volte anche in fase preliminare precedente la pubblicazione definitiva). Di ogni documento sono fornite le coordinate bibliografiche ed eventualmente un link al full-text o al modo per ottenere il testo ( $SFX$  e  $ACNP$ ).

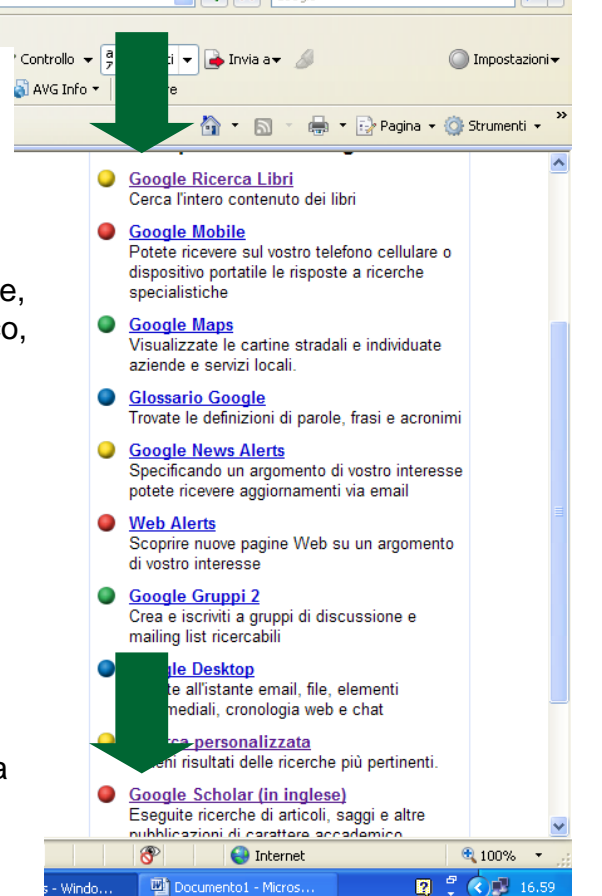

La tecnica con cui le RIVISTE sono scansionate in google books non permette il riconoscimento dei metadati necessari per identificare articoli specifici in fascicoli specifici, per questo Google scholar sta iniziando in accordo con gli editori un proprio separato progetto di digitalizzazione degli arretrati dei periodici.

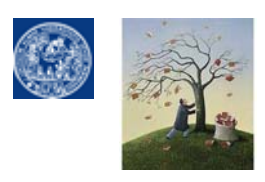

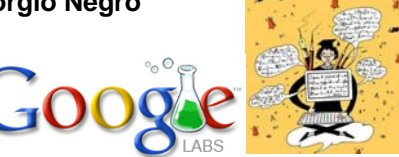

Google e il Web 2.0

Toolha

**Come aggiungere le icone di ricerca rapida in Google Books e Scholar alla barra applicazioni di Google Toolbar**

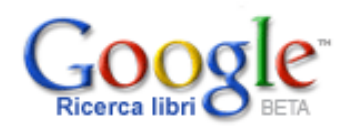

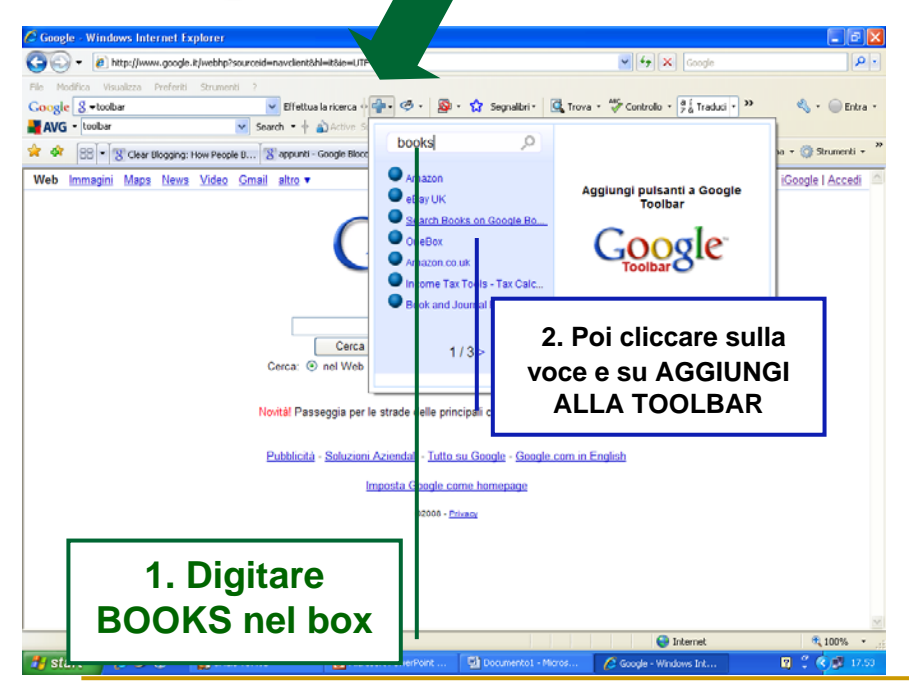

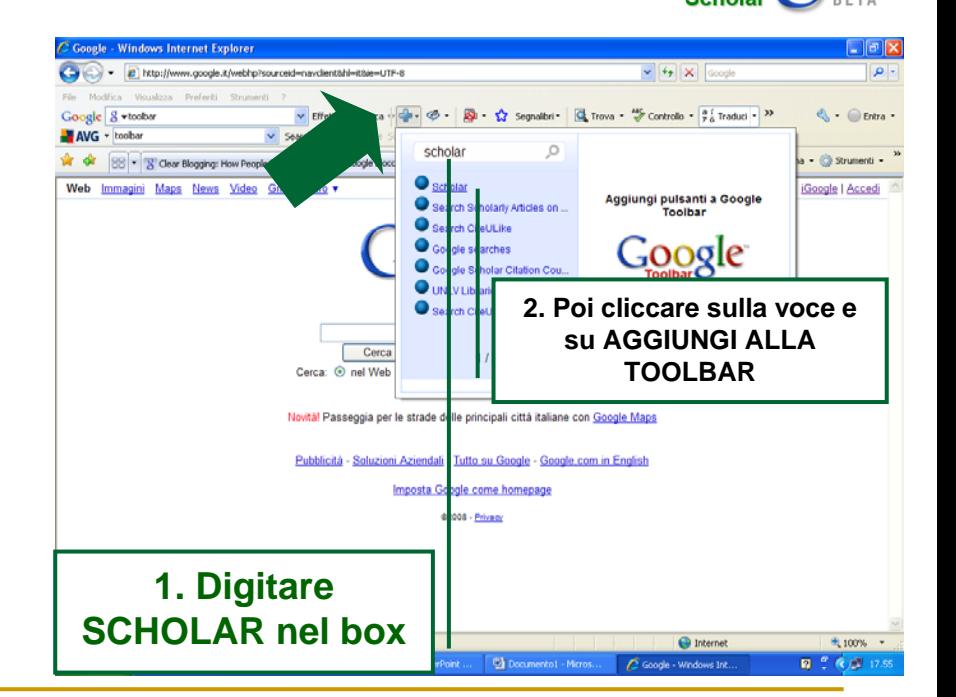

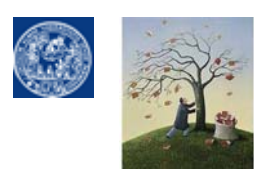

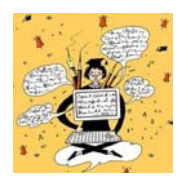

# FINE

வ

#### **Per saperne di più:**

In rete

Google Guide **<http://www.googleguide.com/>** Google Tutor **<http://www.googletutor.com/>** Googlisti **http://www.googlisti.com/**

Nelle biblioteche della nostra Universita'

Google : trucchi e segreti / Rael Dornfest, Paul Bausch e Tara Calishain. - 2. ed. - Milano : Hops Tecniche nuove, [2007]. - XXVII, 514 p. : ill. ; 23 cm. BIBLIOTECA DI FISICA

Google story / David Vise, Mark Malseed ; prefazione di Roberto Vacca. - 2. ed. - Milano : EGEA, 2007. - XX, 300 p. : ill. ; 23 cm. BIBLIOTECA DI ECONOMIA

Altre slides utili su

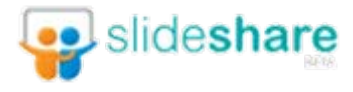

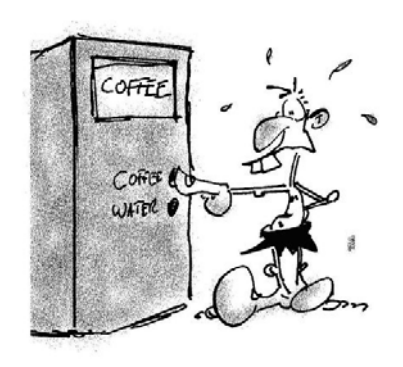

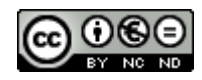